## 4. Activity Hierarchy

Wir haben jetzt ein Datenbankmodell. Dieses wird später in eine Datenbank gewandelt, auf welche zugegriffen werden soll.

Die Zugriffsfunktionen werden in diesem Kapitel behandelt.

Öffnen Sie die Activity Hierarchy.

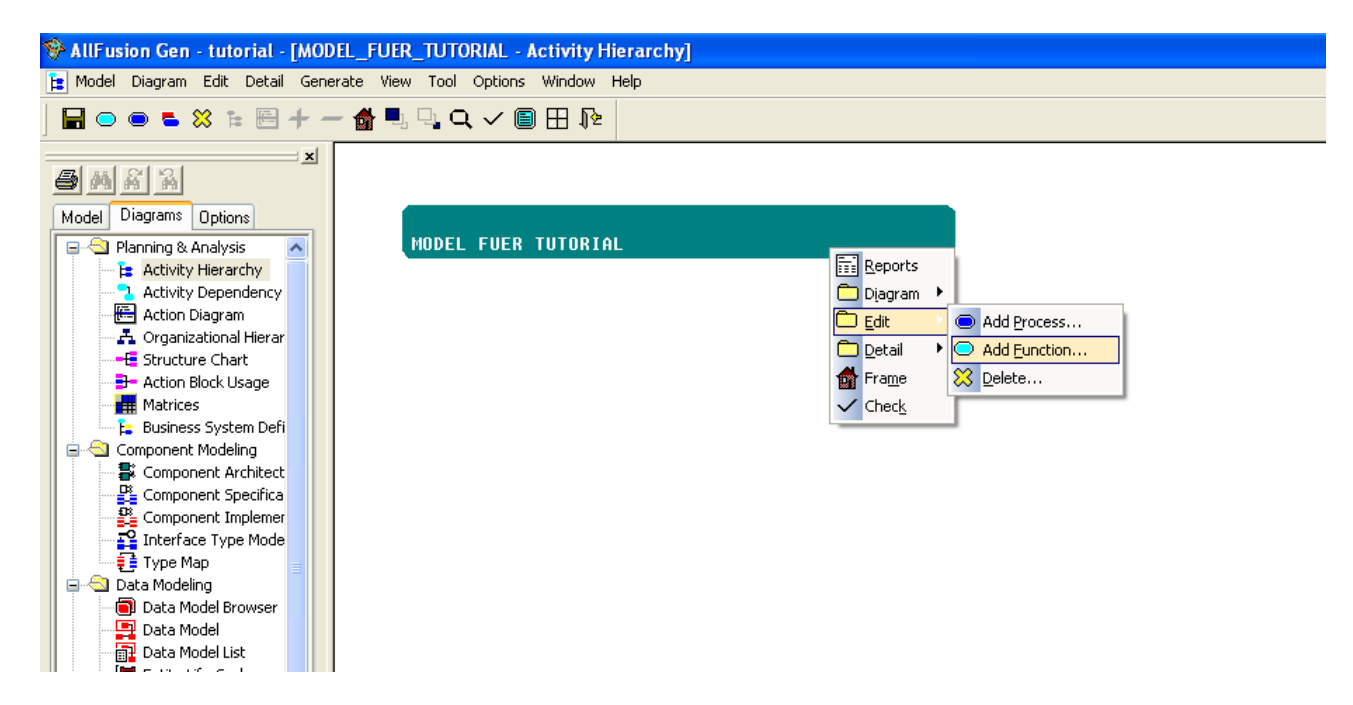

Hier können Sie zuerst den "Wurzelknoten" des Diagramms sehen. Fügen Sie zuerst Unterfunktionen ein, die das Projekt weiter unterteilen. Diese Untergruppen könnten zum Beispiel Ihre Unterteilung der Business Systeme darstellen. Hierzu ein Rechtsklick auf den Wurzelknoten und dann wie im Bild fortfahren.

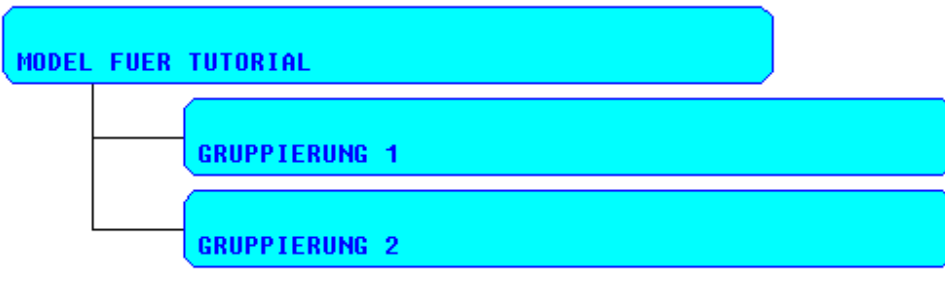

Im Beispiel wurden jetzt zwei Unterfunktionen gebildet.

Diesen werden nun Verwaltungsprozesse hinzugefügt, welche aber auch nur weitere Knoten sind. Jeder dieser Prozesse steht dabei für den Zugriff auf eine Entität in der Datenbank.

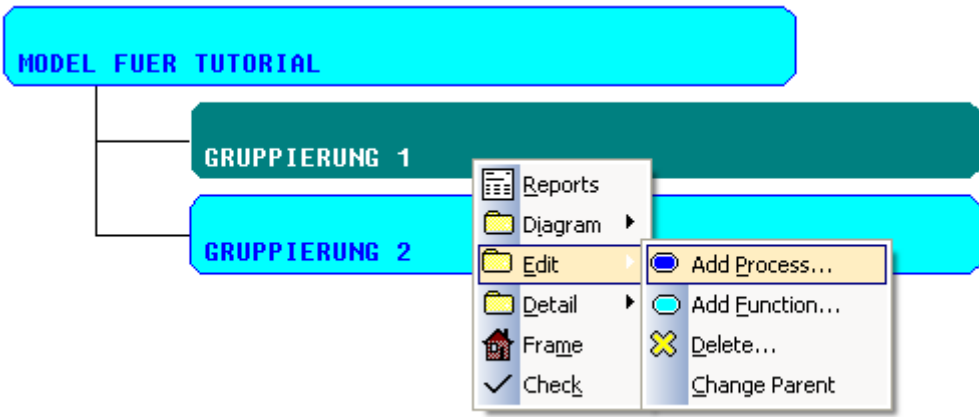

Der Prozess hat relativ viele Einstellmöglichkeiten, jedoch sollen Sie ihm nur einen Namen geben. Die restlichen Optionen bleiben wie sie sind.

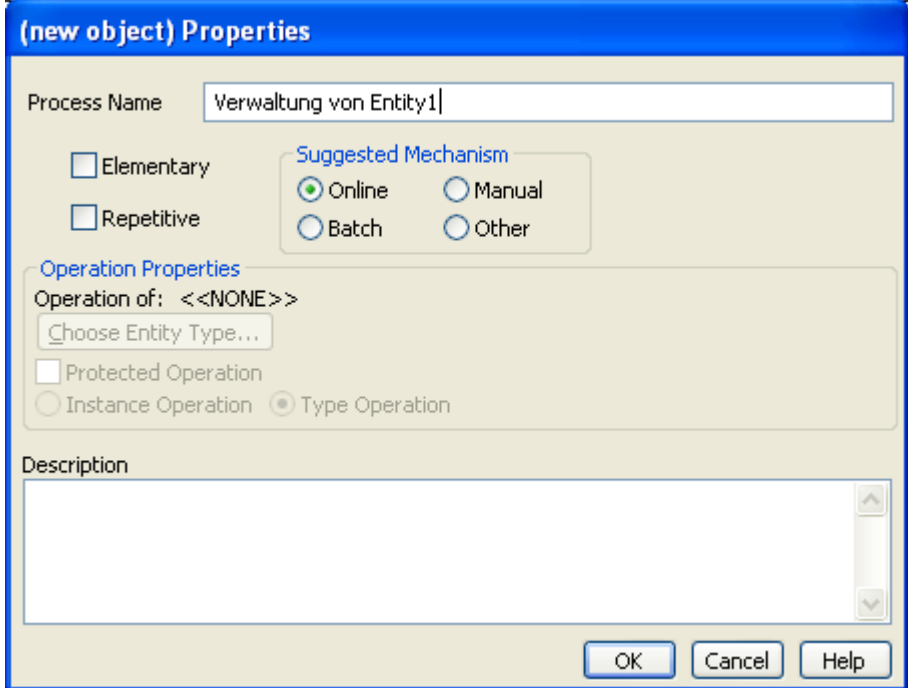

Drücken Sie anschließend auf OK.

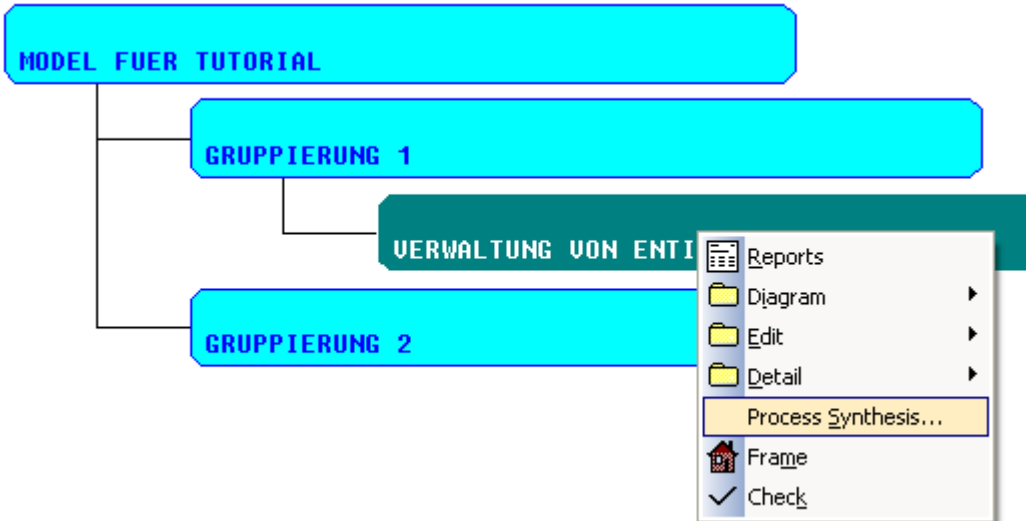

Nun folgen die Zugriffsfunktionen (Elementarprozesse) auf die Datenbank. Diese müssen jedoch nicht selbst programmiert werden, sondern können generiert werden. Machen Sie einen Rechtsklick auf ihren Prozess und klicken sie auf "Process Synthesis".

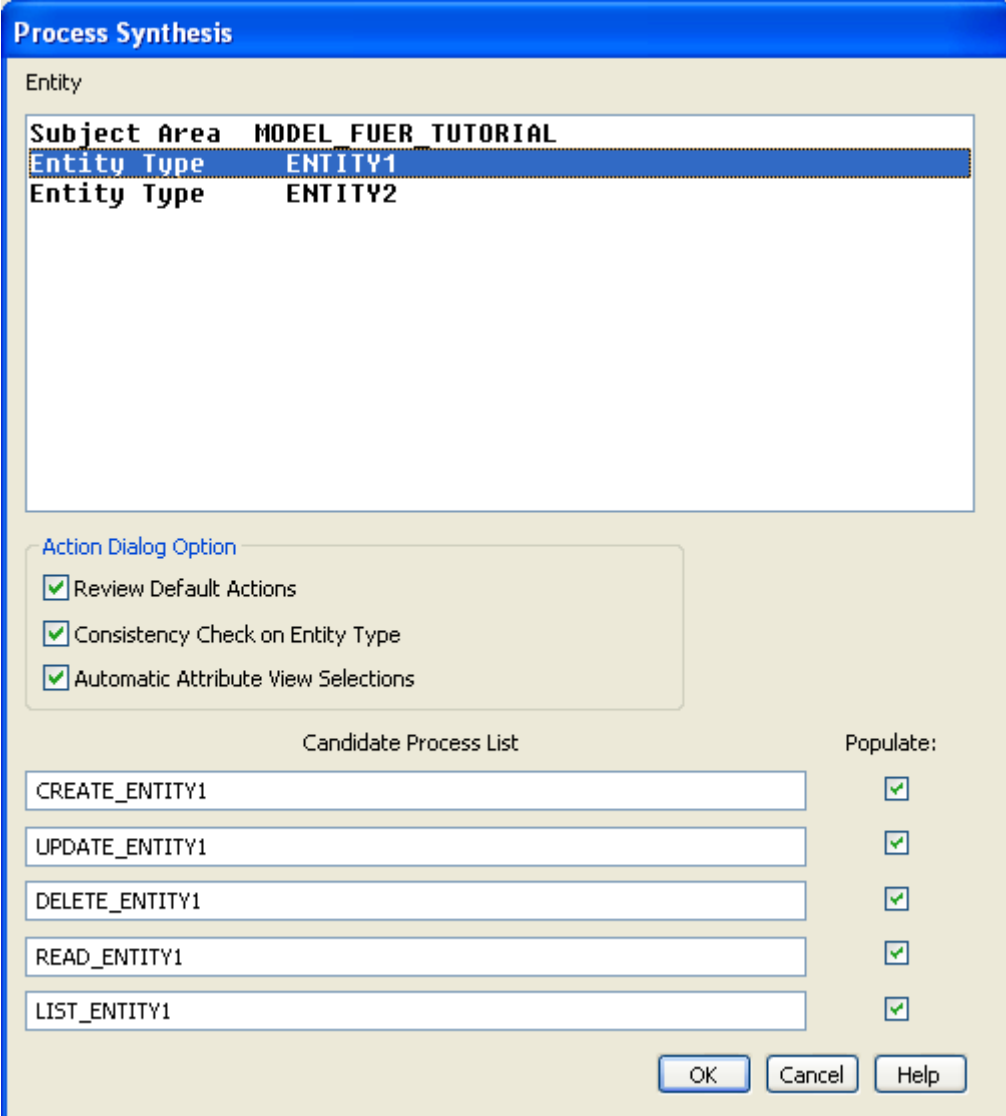

Im sich öffnenden Fenster wählen Sie die Entität, für welche Sie die Zugriffsfunktionen erzeugen wollen. Anschließend werden sich unten die Felder für die Prozesse füllen. Rechts können Sie die Häckchen entfernen wenn sie einen bestimmten Prozess nicht brauchen. ("Read" ist hierfür ein Kanditat, der Grund wird in der Veranstaltung erläutert). Drücken Sie anschließend auf OK.

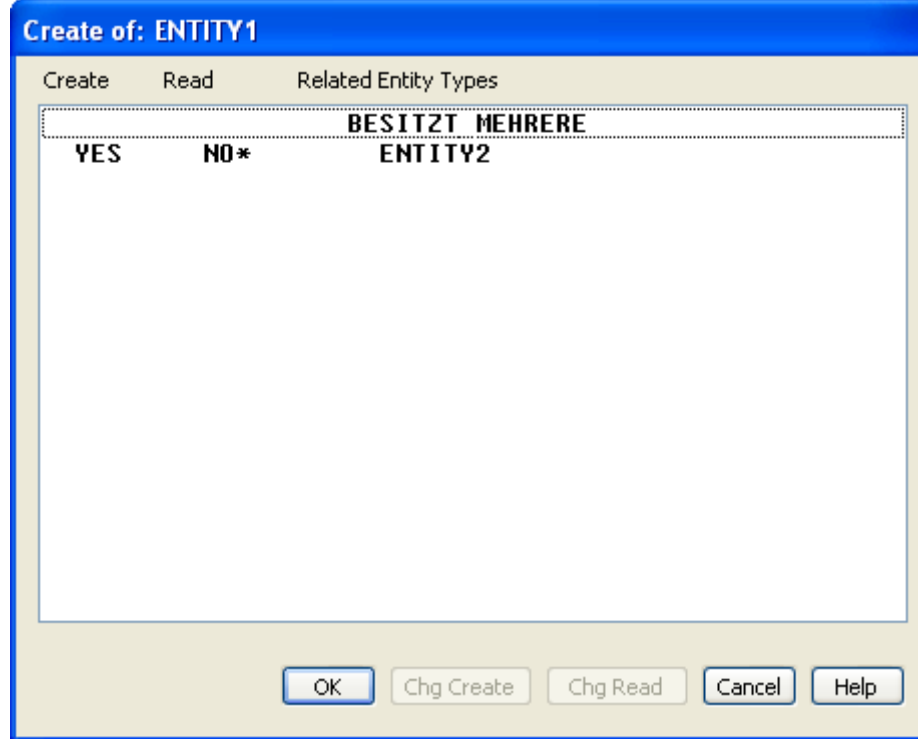

Wenn sie bereits Beziehungen im Datenmodell eingebaut haben, werden sich einige Fenster öffnen, die ähnlich wie dieses aussehen:

Einfach auf OK drücken. Anschließend sieht die Activity Hierarchy wie folgt aus:

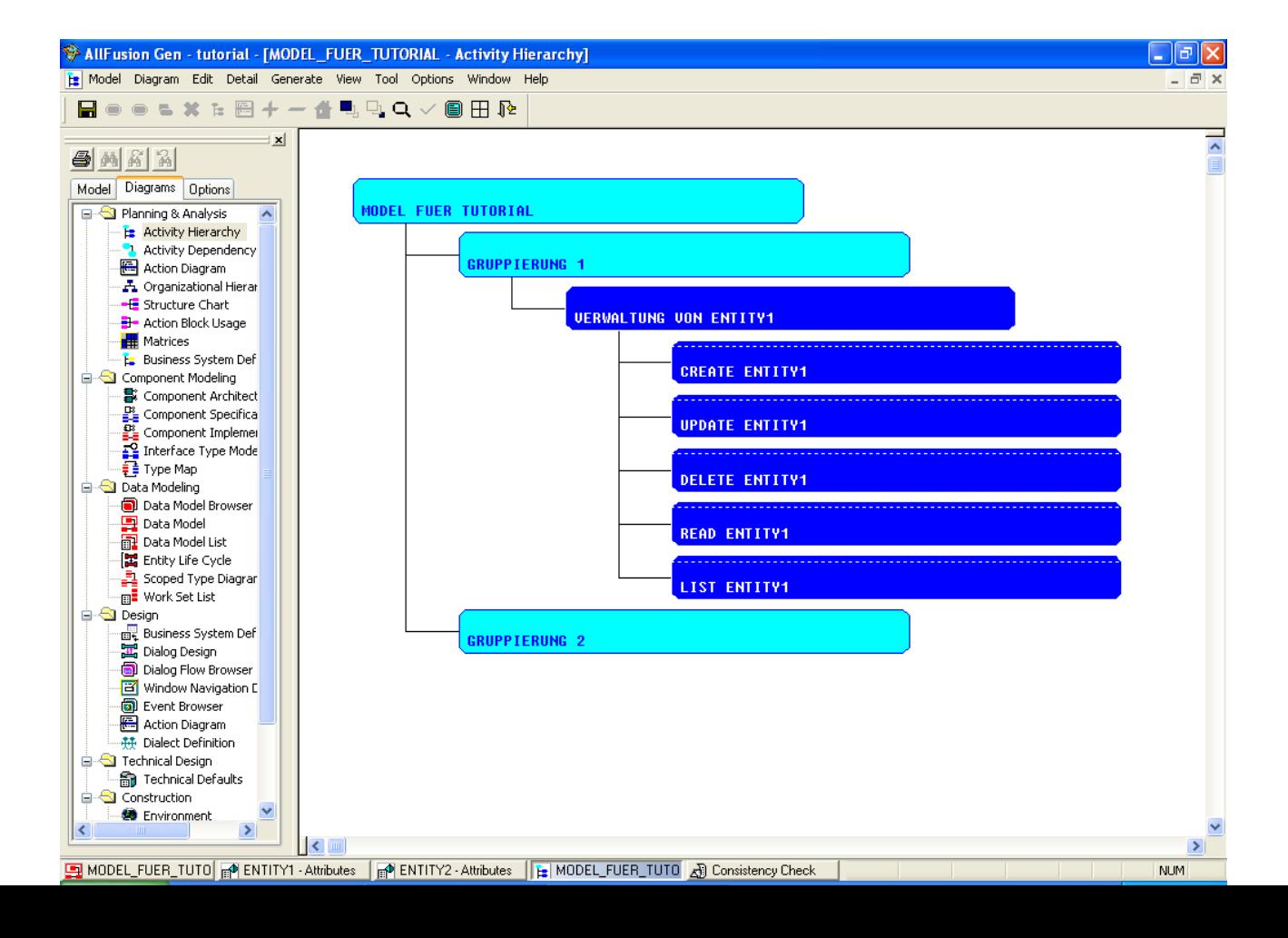